Mitteilungen der Österreichischen Geographischen Gesellschaft, 148. Jg. (Jahresband), Wien 2006, S. 325 - 346

# KARTOGRAPHIE UND GEOINFORMATION

## **GEOGRAPHIE AUS DEM WELTRAUM DER ESA SCHULATLAS**

Julia BECKEL, Basel, Markus Michael EISL und Astrid Adele KÖPF, beide Salzburg\*

mit 9 Abb, im Text

#### **INHALT**

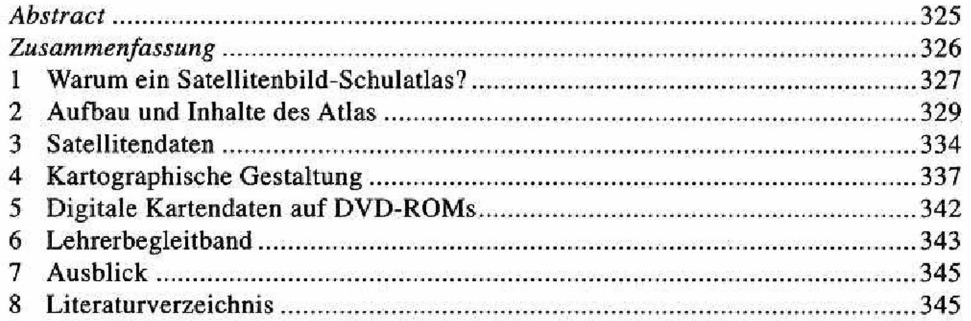

#### *Abstract*

*The school atlas of the European Space Agency - ",geography from space "*

*Geospace in cooperation with the European Space Agency ESA produced a school atlas based on satellite maps, using data from a great number of earth observation satellites. In agreement with goals set by the European Union and ESA, it aims at propagating a more intensive use of satellite data in European schools in order to enhance the pupils' awareness of the existence and of the usefulness of earth observation data. Thus, a contribution is made to enhancing interest in environmental issues and global problems as a basis of responsible and sustainable thinking and acting***,**

Mag. Julia Beckel, CH-4103 Bottmingen, Birsigstraße 25; e-mail: julia.becke]@gmx.at; Dr, Markus Eisl und Mag. Astrid Köpf, Geospace, A-5020 Salzburg, Jakob-Haringer-Straße l.e-mait: [markus.eisl@geaspace.at](mailto:markus.eisl@geaspace.at) bzw. [astrid.koepf@geospace.at](mailto:astrid.koepf@geospace.at), *<http://www.geospace.at>*

*From large overviews to details of landscapes, the atlas shows both the natural and the cultural sphere in comprehensive examples, demonstrating consequences and interactions of natural processes and anthropogenic influence. The comparison of satellite image maps, land cover maps and topographical maps facilitates reading satellite image maps. The integration of thematic layers further illustrates interrelations.*

A detailed handbook provides suggestions for teachers of how to use of the atlas *during lessons, explaining the motivation and contents of the maps and providing numerous ideas for exercises with this new teaching material.*

*The maps and - in most case - the original earth observation data used in the creation of the maps are comprised in digital form on two DVDs accompanying the atlas. This allows students to actively modify the representation of maps and to apply simple data evaluation procedures. Work with the digital data is supported by the integration of the atlas into Eduspace, the e-learning platform of ESA.*

This paper provides an overview of the aims, the philosophy and the structure of the ESA School Atlas and gives some examples of maps it contains.

#### *Zusammenfassung*

*Der von Geospace in Partnerschaft mit der Europäischen Weltraumorganisation ESA herausgebrachte Satellitenbild-Schulatlas vereint zu Satellitenbildkarten verarbeitete Daten und Bilder verschiedenster Erdbeobachtungssatelliten. Der Atlas soll im Einklang mit den Zielen der Europäischen Union und der ESA die Anwendung von Satellitendaten verstärkt in die europäischen Schulen bringen, um so die junge Generation mit Erdbeobachtungsdaten und ihren Einsatzmöglichkeiten vertraut zu machen. Damit soll auch das Bewusstsein für die Umwelt und die globalen Probleme geweckt werden, um so zu verantwortungsvollem und nachhaltigem Denken und Handeln anzuregen.*

*Von großen Überblicken aus ins Detail von Landschaften gehend, bringt der Atlas ausführliche Beispiele aus dem Natur- und Kulturraum und zeigt die Folgen und Wechselwirkungen natürlicher Prozesse und menschlicher Eingriffe auf. Durch Nebeneinanderstellen von Satellitenbildkarten, Landnutzungsklassifikationen und topographischen Karten wird das Lesen der Satellitenbildkarten erleichtert, kartographische Darstellungen abstrakter Sachverhalte machen Zusammenhänge klar.*

*Ein detaillierter Lehrerbegleitband hilft bei der Verwendung des Atlas im Unterricht, indem er die Motivation und Inhalte der Karten erläutert und durch zahlreiche Arbeitsanregungen eine einfache Übernahme des Lehrmaterials in die Unterrichtspraxis erlaubt.*

*Die im Atlas enthaltenen Karten sind großteils mit den Originaldaten auf zwei DVDs enthalten, die es den Schülern ermöglichen, die Darstellung der Satellitenbilder selbstständig zu bearbeiten und einfache Datenauswertungen vorzunehmen. Unterstützung bietet dabei die Einbindung des Atlas in das Internet-Lernprogramm Eduspace der ESA.*

*Dieser Artikel gibt einen Überblick über die Ziele, den Aufbau und die Inhalte des Atlas und stellt einige Beispiele detaillierter vor.*

#### 1 Warum ein Satellitenbild-Schulatlas?

Seit Jahrzehnten umkreisen Erdbeobachtungssatelliten die Erde und eröffnen immer wieder neue Erkenntnisse über natürliche Vorgänge und ihre Dynamik sowie über die Folgen menschlicher Eingriffe. Trotzdem scheinen - obwohl der Begriff "Global Change" in aller Munde ist - Umweltfragen im allgemeinen Denken eher wieder Fragen der Wirtschaftlichkeit zu weichen, was im Sinne der Nachhaltigkeit einen Rückschritt darstellt. Gerade in der Schule kann und soll die Grundlage für einen bewussten Umgang mit der Umwelt und mit natürlichen Ressourcen gelegt werden. Satellitenbilder sind ein hervorragendes Mittel, um der Jugend Geographie in all ihren Facetten, Verständnis sowohl für den eigenen als auch den Lebensraum anderer Nationen und Kulturen, sowie in weiterer Folge den Umweltschutz nahe zu bringen. Dennoch finden Satellitenbildkarten in der Schule derzeit noch zu wenig Anwendung. Der im Januar 2007 bei Geospace erschienene Satellitenbildschulatlas "ESA-Schulatlas - Geographie aus dem Weltraum" (BECKEL 2007) soll diese Lücke füllen. Eine kompakte Version ausgewählter Inhalte des Atlas ist bereits seit dem Frühjahr 2006 auf den Markt.

Partner bei der Erstellung des Atlas war die ESA, an der inhaltlichen und graphischen Konzeption arbeitete ein Team aus den Fachbereichen Kartographie, Geographie und Informatik von Geospace und der ESA, unterstützt von einer internationalen Gruppe von Geographielehrern, die für einen didaktisch ausgereiften Inhalt sorgten.

Der Atlas ist für den Geographieunterricht an höheren Schulen konzipiert und soll in den ESA-Mitgliedsländern und den EU-Staaten verwendet werden. Dementsprechend gibt es verschiedene Sprachversionen, in denen die Titel, Texte, Bildunterschriften, Legenden und Indizes der jeweiligen Sprache angepasst sind. Im Sinne der Förderung des globalen Denkens wurden für die Ortsnamen in den Karten Endonyme verwendet, Hauptstädte, Kontinente und Ozeane jedoch tragen (bei Städten zusätzlich) das englische Exonym.

In einem vereinten Europa soll auf einen einheitlichen Schulatlas zugegriffen werden können, auch wenn die nationalen Geographie-Lehrpläne sehr divers sind, wie sich nach einer der Konzeption vorangestellten Analyse der Lehrpläne zeigte. Die Inhalte des Atlas wurden daher auf europaweit allgemein akzeptierte Ziele und Grundlagen hin entwickelt. Für die österreichischen Schulen liegt der Nutzungsschwerpunkt auf den Oberstufenklassen aller Schulformen im Geographie- und Wirtschaftskundeunterricht und für die Vertiefung und Erweiterung des gleichen Gegenstandes. Auch in den Lehrplänen der Unterstufen begegnen die realitätsnahen Darstellungen im Atlas der Vermittlung der Lernziele, sie erfordern aber entsprechende Aufbereitung im Unterricht.

In den Schlussfolgerungen des Weltgipfels von Johannesburg 2002 wird in mehreren Punkten gefordert, die Fernerkundung und ihre Anwendung in Geographischen Informationssystemen voranzutreiben und Daten für eine nachhaltige Entwicklung der Erde zur Verfügung zu stellen.<sup>1)</sup> So sieht auch die ESA eine der Aufgaben ihres

<sup>&</sup>lt;sup>1)</sup> Vgl. UN DEPARTMENT OF SOCIAL AND ECONOMIC AFFAIRS (2005, X. 132): "...promote the development and *wider use of earth observation technologies including satellite remote sensing and geographic information systems, to collect quality data on environmental impacts, land use and change..."*

Weltraumprogramms darin, mit Hilfe der Fernerkundung einen Beitrag zur nachhaltigen Entwicklung der Erde zu leisten. Mit ihrer Hilfe soll in internationaler Zusammenarbeit an Lösungen der globalen Probleme wie Bekämpfung der Armut, Desertifikation, Abholzung der letzten großen Wälder, Meeresverschmutzung, Versorgung mit Trinkwasser und Nahrungsmittelsicherheit etc. gearbeitet werden. Dies wird auch im Zusammenhang mit GMES (Global Monitoring for Environment and Security) angestrebt, einem gemeinsamen Programm der ESA und der Europäischen Union, im Zuge dessen umfangreiche Erdbeobachtungsdaten zur nachhaltigen Entwicklung für die Allgemeinheit aufbereitet und zur Verfügung gestellt werden (EUROPEAN COMMIS-SION 2006).

Dazu bedarf es zahlreicher Fachkräfte, die um die Möglichkeiten der Nutzung von Fernerkundungsdaten und ihre Anwendung in Geographischen Informationssystemen (GIS) wissen. Für Wissenschaftler, aber auch für Experten und Entscheidungsträger aus Wirtschaft, Politik und Gesundheits- oder Umweltschutzorganisationen sind Satellitenbilder und GIS ein wichtiges Instrument für Bestandsaufnahmen, Analysen und Planung (CARTUS & GEHL 1994, S. 63), wo Satellitenbildkarten ein unersetzbares Dokumentations- und Kommunikationsmittel darstellen. Der ESA-Schulatlas soll den Jugendlichen die Arbeit mit Satellitenbildern und deren Interpretation mit Unterstützung des Lehrers oder der Lehrerin vertraut machen.

Der Atlas will konventionelle Schulatlanten keinesfalls verdrängen, sondern sie ergänzen. Um das Lesen von Satellitenbildern zu erlernen und die vielfältigen in den Satellitenbildern enthaltenen Informationen gliedern zu können, ist - vor allem im kleinmaßstäbigen Bereich - auch der Vergleich mit einem der traditionellen Schulatlanten notwendig. In ihnen ist die Erdoberfläche maßstabsbezogen generalisiert, selektiert und klassifiziert abgebildet, im Satellitenbildatlas hingegen wird das reale Bild, Zustand und Dynamik natürlicher und anthropogener Elemente gezeigt.

Die verschiedenen Landschaften, Natur- und Kulturräume der Erde bekommen ein Gesicht - Wüste, Regenwald, Polareis, Ackerlandschaft oder Meeresströmungen werden lebendig, Umweltverschmutzungen und Zerstörungen durch Naturkatastrophen sichtbar, Nutzungs- und Interessenskonflikte lassen sich erahnen. Aus Daten unterschiedlicher Aufnahmezeitpunkte werden zeitliche Abläufe (z.B. Jahreszeiten, Ebbe und Flut) und Veränderungen (z.B. voranschreitende Rodungen in Brasilien oder die Vegetationsrückkehr nach dem Ausbruch des Vulkans Pinatubo) ersichtlich.

Damit soll einerseits der Jugend die Diversität und Schönheit der Erde vor Augen geführt und damit ihre Begeisterung geweckt werden, andererseits auch ihre Verletzlichkeit und die Auswirkungen menschlicher Eingriffe verdeutlicht werden, um so in weiterer Folge zu umweltbewusstem und ökologisch nachhaltigem Denken und Handeln anzuregen.

Gleichzeitig ist der Atlas ein Werkzeug für die Vermittlung der Lernziele des Geographieunterrichts. Dabei handelt es sich neben dem Aufbau eines topographischen Weltbildes sowohl um methodische Kompetenzen (Analysieren, Erfassen von Zusammenhängen, Planen, Präsentieren) als auch um Kompetenzen im sozialen, wirtschaftlichen und Umweltbereich. Erfasste Themenbereiche hierzu sind etwa gesellschaftliche, ökonomische und ökologische Grenzen unserer Erde, die Verschiedenheit und Einheit des neuen Europa sowie die Zusammenhänge und Wechselwirkungen von Natur- und Kulturraum.

Es ist nicht Aufgabe des ESA-Schulatlas, eine Länderkunde im Sinne der Orientierung oder des Erlernens von Ortsnamen zu vermitteln: in den Satellitenbild- und Bild-Strichkarten sind meist nur die wichtigsten Namen oder Höhenkoten zur groben Orientierung eingetragen, mehr kann bei Bedarf durch Nachschlagen in einem der klassischen Schulatlanten mit ihrem umfassenden Namengut herausgelesen werden (Rinschede 2005, S. 356).

#### 2 Aufbau und Inhalte des Atlas

Die erweiterte und überarbeitete Ausgabe des Atlas besteht aus vier Komponenten:

- Das eigentliche Buch (288 Seiten, Standard-Ausgabe 176 Seiten).
- Zwei zusätzlich erhältliche DVD-ROMs, welche einerseits alle Karten des Atlas digital beinhalten, zusätzlich aber auch die Originaldaten zu vielen Karten, um den Schülern eigenständiges Experimentieren und Nach vollziehen der gezeigten Karten zu ermöglichen.
- Als Hilfe für die Verwendung im Unterricht wurde ein ergänzender Lehrerbegleitband erarbeitet, in dem jede Seite konzeptionell erklärt und jede Karte textlich interpretiert ist. Er enthält Zusatz- und Hintergrundinformationen sowie Angaben zu den jeweiligen Satellitendaten und als Anregung eine Sammlung möglicher Aufgabenstellungen.
- Einbindung des Schulatlas in das Internet-Lernprogramm Eduspace der ESA: die Internetseite [www.eduspace.esa.int](http://www.eduspace.esa.int) bietet Jugendlichen ein Tor zu den vielfältigen digitalen Anwendungsmöglichkeiten von Satellitendaten. Lehrerinnen und Schülerinnen können vom Klassenzimmer aus mit Hilfe der eigens entwickelten Bildverarbeitungssoftware LEOWorks (die von der Internetseite heruntergeladen werden kann) Grundaufgaben der Verarbeitung von Fernerkundungsdaten, wie Georeferenzierung, Bildoptimierung oder einfache Auswertungen vornehmen und sich mit verschiedenen Satellitenbilddaten vertraut machen.

Der Aufbau des Atlas folgt einem Top-Down Prinzip von großen Überblicken aus ins Detail des Ortes speziellen Interesses. Jeweils eine oder mehrere Doppelseiten widmen sich einem Thema, das anhand verschiedener Regionen untersucht wird. Voran steht ein kurzer Einführungsteil, in dem die Tätigkeiten der ESA gezeigt und Basiswissen der Fernerkundung und ihrer Anwendungen vermittelt wird. (Im Folgenden beziehen sich die Seitenzahlen in Klammern auf die der Standardversion.) Der Atlas ist in vier große Abschnitte gegliedert:

- Globale Karten (Topographie und Plattentektonik, Klima, Vegetation, Landnutzung, Bevölkerung, Atmosphäre und Naturgefahren), 20 (18) Seiten,
- Die Kontinente, mit dem Schwerpunkt auf Europa (Topographie, Niederschläge, Vegetation, Landschaftsquerschnitte und Fallbeispiele), 84 (60) Seiten,
- Der Naturraum (physiogeographische Themen zu Geo-, Hydro- Kryo- und Atmosphäre), 60 (32) Seiten,

#### JULIA BECKEL, MARKUS M. EISL und ASTRID A. KÖPF

• Der Kulturraum (Besiedelung, Landnutzung, Wirtschaft, Industrie und Naturschutz). 78 (38) Seiten.

Namenregister, Bildnachweis der verwendeten Satellitendaten sowie ein Glossar zu Fachbegriffen aus der Fernerkundung sind im Anschluss zu finden. Für den schnellen Zugriff auf Karten nach Regionen findet sich im vorderen Buchdeckel ein graphischer globaler Kartenindex, im hinteren ein eigener graphischer Kartenindex zu Europa Die Einzeichnung der Kartenausschnitte erfolgte dabei farblich differenziert nach den Abschnitten, sodass eine rasche Zuordnung einer Karte zum jeweiligen Thementeil möglich ist. Im Folgenden wird auf die Abschnitte genauer eingegangen.

In der Einführung werden zunächst die Einrichtungen und Tätigkeiten der ESA und ihr e-Learning-Programm Eduspace vorgestellt, in das der Schulatlas eingebunden ist. Die daran anschließende Einführung in die Erdbeobachtung bildet das Grundgerüst zum Verständnis der Satellitendaten und ihrer möglichen Anwendungen. Darin werden unterschiedliche Satellitensysteme vorgestellt, wie geostationäre und sonnensynchrone polnahe Satelliten, fixe und programmierbare Aufnahmewinkel und passive und aktive Aufnahmesysteme. Ein Diagramm stellt die spektralen Aufnahmebereiche der Sensoren und Reflexionskurven verschiedener beispielhafter Erdoberflächen gegenüber. Unterschiede in den Dateneigenschaften wie Auflösung oder Bodenabdeckung und die daraus folgenden Anwendungsbereiche werden anhand von Aufnahmen der Satelliten Meteosat, Envisat, Landsat, SPOT und QuickBird erklärt. Ausführungen über die Bildverarbeitung (z.B. Georeferenzierung, Kanalkombinationen und Mosaikierung), Kartenerstellung und Nutzung der Satellitendaten bilden die Überleitung zum eigentlichen Kartenteil.

Im Globalen Kartenteil wird mit einer topographischen Weltkarte, einem globalen Satellitenbildmosaik aus SPOT Vegetation-Daten und mehreren thematischen Karten ein Überblick über die Topographie und die geographischen Bedingungen (Klima, Vegetation, etc.) auf der Erde gegeben, in Nebenkarten werden exemplarische Landschaften durch höher auflösende Daten veranschaulicht, und das Thema durch erklärende Abbildungen (Grafiken, Karten, Boden- und Luftaufnahmen oder kurze Texte) ergänzt. Diese Karten sollten immer wieder zum Vergleich mit den Kontinentübersichten oder Karten zum Natur- und Kulturraum herangezogen werden, um den globalen Überblick zu behalten und natürliche Zusammenhänge zu erkennen.

Der Kontinentale Kartenteil widmet den Kontinenten jeweils mehrere Doppelseiten: einleitend steht ein SPOT Vegetation-Mosaik im Maßstab 1:30 Mio. (Ausnahme: Europa mit 1:15 Mio.) in naturnaher Farbgebung, welches einen Überblick über den Kontinent, seine Topographie und Bodenbedeckung bietet. Deutlich bilden sich hier die verschiedenen Klima- und Vegetationsräume und somit Großlandschaften ab. Besonders anschaulich ist das Beispiel Afrika: klar kontrastieren die verschiedenen Wüstentypen der Sahara, die Steppen der Sahelzone und der afrikanische Regenwald und zeigen so die Diversität Afrikas. Aus den Mosaiken sind jeweils besonders interessante oder charakteristische Landschaftsausschnitte herausgegriffen, die nebenste-

#### 330

hend höher aufgelöst im Maßstab 1:4 Mio. durch Envisat MERIS-Daten abgebildet sind. Ein Lernziel ist hier der Vergleich von Landschaften innerhalb oder zwischen Kontinenten hinsichtlich Größe, Relief und Vegetation.

Ein Schwerpunkt liegt in der kontinentalen Darstellung der jahreszeitlichen Veränderungen (durch Gegenüberstellung der Niederschlagsmittel im Sommer bzw. Winter). Saisontypische Wetterverhältnisse (Wolkenfelder) werden durch Aufnahmen von Wettersatelliten veranschaulicht. Der Zusammenhang zwischen Niederschlag und Vegetation wird durch Vergleich mit dem aus SeaWIFS-Daten errechneten Normalisierten Differenz-Vegetations Index (NDVI, vgl. Abb. 2) klar.

Für jeden Kontinent sind ein Landschaftsquerschnitt in Form einer Höhenstufenkarte, eines SPOT Vegetation-Mosaiks, einer Landnutzungsklassifikation und eines Radarbildes oder einer Karte der Bevölkerungsdichte vergleichend nebeneinander gestellt. Dies verdeutlicht große landschaftliche Zusammenhänge und hilft bei der Interpretation des Satellitenbildes. Aktives Mit- und "Hinein"-denken des Schülers und Vergleichen mit den globalen thematischen Karten bzw. Karten aus konventionellen Schulatlanten wird dadurch besonders gefördert.

Europa hat insofern eine Sonderstellung im Atlas, als der Kontinent zusätzlich in Satellitenbildkarten im Maßstab 1:2,5 Mio. abgebildet ist und dadurch eine detailliertere Beschäftigung mit den Landschaften des jeweiligen Heimatlandes erlaubt. Die Standardausgabe enthält eine Auswahl aus diesen Karten.

Die **Abschnitte Naturraum und Kulturraum** stellen regionale Beispiele vor, anhand derer sich natürliche und anthropogene Phänomene besonders gut veranschaulichen lassen, wobei auf eine ausgewogene Streuung bezüglich der geographischen Lage der Beispiele Wert gelegt wurde. Die Aufteilung in Natur- und Kulturraum folgt der Tradition, doch die Beispiele machen deutlich, dass sich diese Bereiche aufgrund der zunehmenden Wechselwirkung von Mensch und Natur immer weniger trennen lassen.

Je nach Thematik werden diese durch Satellitenbildkarten in Kombination mit Bildinterpretationen, Klassifikationen, thematischen Karten und Luftbildschrägaufnahmen verdeutlicht (z.B. Veränderungsanalysen bei Austrocknung oder Flutung von Stauseen, Gletscherrückzugsstände oder dynamische Prozesse in der Atmosphäre und Meeresströmungen). Dabei werden regionale Übersichten beispielsweise anhand von Daten der Satelliten Landsat, Envisat MERIS, SeaWIFS und vor allem Terra und Aqua MODIS in unterschiedlichen Kanalkombinationen gezeigt, Satellitenbildkarten der hochauflösenden Satelliten IKONOS und QuickBird führen diese Thematiken bis in die lokale (und somit für Schüler realer erfassbare) Maßstabsebene fort.

Der Abschnitt "Naturraum" zeigt Beispiele zu physisch-geographischen Themen, wie Geologie, Geomorphologie (Gletscher, Alpenvorland, etc.), Vulkanismus und Meteoriteneinschläge, aber auch Atmosphäre und Hydrosphäre. Besonders deutlich wurden die stetigen Landschaftsveränderungen durch Jahreszeiten und Flüsse sowie sprunghafte Veränderungen durch Naturkatastrophen herausgearbeitet. Die Satellitenbilder sind nur in einigen Fällen mit thematischen Zusatzinformationen überlagert. Einerseits würden sonst die Formen, die gezeigt werden sollen, überdeckt, wie beispielsweise die

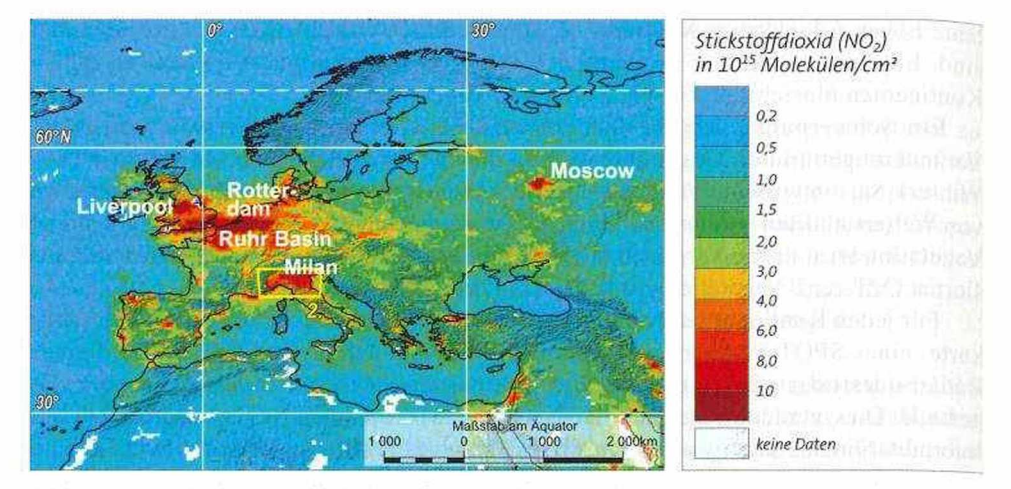

Abb. 1: Ausschnitt aus: Globale NO<sub>2</sub>-Verteilung. Sciamachy-Daten, Jan. 2003 - Jan. 2004. ©GEOSPACE/Universität Heidelberg/ESA/USGS

Die globale Karte zeigt Daten des Absorptionsspektrometers Sciamachy (Envisat) aus dem Messzeitraum Januar 2003 bis Juni 2004. Mit diesem Sensor wird unter anderem der NO<sub>-</sub> Gehalt der Atmosphäre bestimmt. NO<sub>s</sub> entsteht hauptsächlich durch Industrieabgase, Verkehr. Kraftwerke sowie durch das Verbrennen von Biomasse. Durch die Messungen des Sensors werden die Auswirkungen der menschlichen Aktivitäten auf die Atmosphäre augenscheinlich. die großen Ballungszentren der Industrie- und Schwellenländer heben sich deutlich von den übrigen Gebieten ab. In Europa zeigen sich besonders über dem Ruhrgebiet und den britischen Ballungsräumen sowie über der Poebene NO<sub>3</sub>-Konzentrationen, auf der iberischen Halbinsel stechen Großstädte wie Madrid oder Barcelona eher punktförmig hervor. Besonders fallen auch weite Teile Chinas und im Osten der USA ins Auge. In Afrika und Südamerika sind erhöhte Werte auf das Verbrennen von Biomasse zurückzuführen. Die im Atlas gezeigten Nebenkarten (TERRA Modis und Landsat TM) verdeutlichen Smog und Aerosole über der Poebene und China, aber auch die Auswirkungen zahlreicher Buschfeuer in Afrika. Der Vergleich der globalen NO<sub>3</sub>-Karte mit der Karte der Bevölkerungsdichte im Atlas zeigt die Korrelation des NO<sub>3</sub>-Gehaltes mit der Verteilung der globalen Bevölkerung und erklärt so viele der auftretenden Muster, die sich durch Verwendung zusätzlicher Informationen detaillierter behandeln lassen.

unterschiedlichen Ausmaße, Flussläufe und Deltaformen von Jangtse, Mississippi und Amazonas (Kapitel Hydrologie, Flusssysteme), andererseits handelt es sich ja meist um real sichtbare Elemente, die die Bilder für sich sprechen lassen. Als Beispiel sollen zwei SPOT XS-Aufnahmen genannt werden, die den Zusammenfluss der Flüsse Ganges und Meghna (Indien) bei Normalwasser bzw. Hochwasserstand zeigen (Kapitel Hydrologie, Naturgefahren) (vgl. Abb. 3). Häufig ist eine Satellitenbildinterpretation oder Landnutzungsklassifikation als Hilfe nebenan gestellt (z.B. Landnutzung im Donaudelta, Kapitel Hydrologie, Fluss-Systeme).

Der Abschnitt Kulturraum widmet sich der Nutzbarmachung des Landes durch den Menschen in verschiedenen Erdteilen im Sinne von Landwirtschaft, Rohstoff- und Energiegewinnung, dem städtischen Lebensraum und Transportwesen. Der Bogen zum Naturraum wird mit Tourismus und Naturschutz wieder geschlossen.

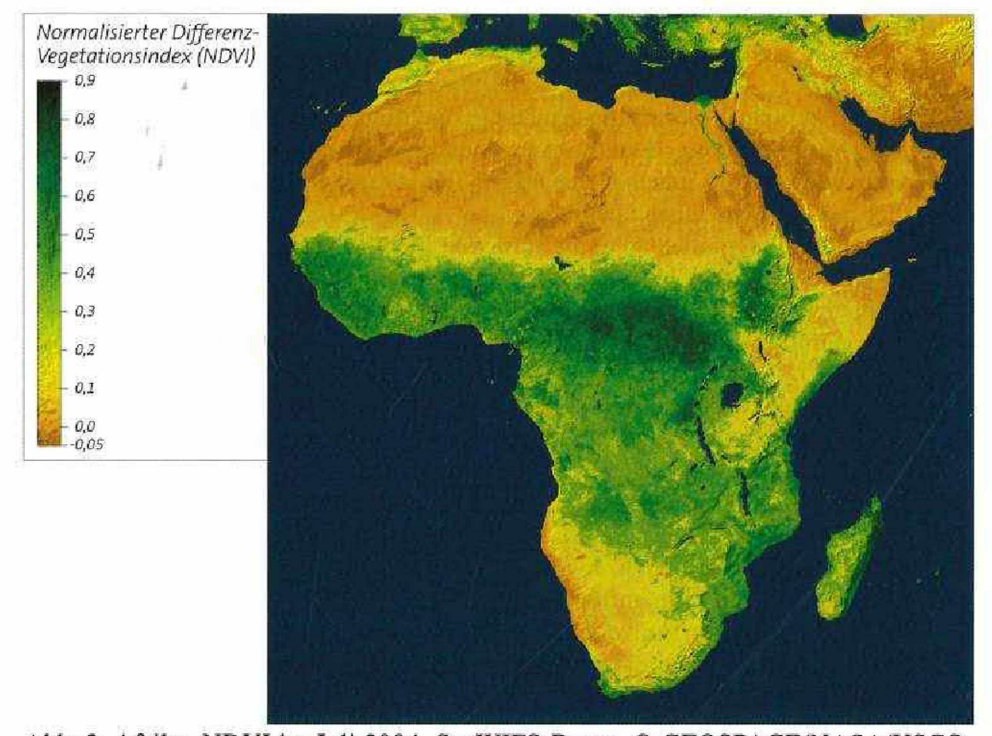

Abb. 2: Afrika, NDVI im Juli 2004, SeaWIFS-Daten. © GEOSPACE/NASA/USGS

Der Normalisierte Differenz-Vegetations Index (NDVI) ist ein aus Bildkanälen des roten und nahen Infrarotbereichs berechneter Index für die Aktivität der Biomasse und damit für Vegetationsdichte und -stadium. Er hängt stark mit Niederschlag, Temperatur und Relief zusammen und zeigt den Wechsel der Vegetationszeiten besonders deutlich. Anwendung findet er in vegetationskundlichen Fragestellungen (vgl. OENE Los 1998). Der NDVI wird zum Beispiel auch für das Auffinden von möglichen Brutplätzen von Krankheitserregern, wie der Anophelesmücke (vgl. MARA/ARMA 1998) oder Tse-Tse-Fliege, verwendet.

Den Satellitenbildkarten sind zahlreiche Satellitenbildinterpretationen und thematische Bild-Strichkarten gegenübergestellt. Sie verdeutlichen die Themen mit Darstellungen statistischer Daten, Entwicklungsphasen, Planungsmodellen und Folgeerscheinungen. Gerade die menschliche Interaktion mit und Abhängigkeit von natürlichen Gegebenheiten streicht die Bedeutung nachhaltigen Handelns heraus.

Die den Satellitenbildern überlagerten thematischen Daten aus Wirtschaft, Tourismus oder Verkehr können zum Beispiel Erklärungen für Verbauungsmuster geben. Umgekehrt können auch aus dem Satellitenbild erfassbare Informationen Erklärungen für die thematischen Daten sein. Die thematischen Daten weisen auch auf Umwettprobleme oder Nutzungskonflikte hin, wie z.B. die einem Landsat-Bild überlagerten Daten von Abflugrouten und Flugiärm am Flughafen Rhein-Main, Besonders in derartigen Fällen ist eine intensive Beschäftigung mit thematischen Daten (Lage der Flugschneisen), Bild (Lage der Wohngebiete) und nicht Sichtbarem (z.B. Auswirkungen auf Wildtiere im nahen Wald) wichtig, um nur einige mögliche Fragestellungen zu nennen.

#### 3 Satellitendaten

Die Entwicklung ziviler Erdbeobachtungssatelliten ist seit dem ersten Start 1972 sehr rasch fortgeschritten. Heute gibt es zivile Satellitendaten in großer spektraler Bandbreite und in Auflösungen bis zu 60 cm. Ihre Anwendungen haben sich in unterschiedlichsten Fachbereichen etabliert.

Während Satellitenbildatlanten in Form von Länder- und Regionalatlanten längst etabliert sind,2) blieb die Abbildung globaler Themen, wie sie etwa klassische Schulatlanten bieten, bisher auf Einzelbeispiele beschränkt. Verschiedenste Fachgebiete der Geographie werden nun gebündelt in Form eines Satellitenbild-Schulatlas präsentiert.

Der ESA-Schulatlas nutzt die inzwischen breite Palette unterschiedlicher Satellitendaten wie jener der Sensoren MERIS und ASAR (Envisat) oder MODIS (Satelliten Aqua und Terra), die mit ihrer Vielzahl von Kanälen speziell für die globale Beobachtung von Umweltveränderungen am Land, in den Ozeanen und in der Atmosphäre konzipiert wurden (vgl. NASA 2006). So kommen nicht nur ESA-eigene Satelliten im gesamten Atlas zur Anwendung, sondern auch Daten anderer Satellitenbetreiber.

Aufnahmen der sehr fein auflösenden Satelliten IKONOS und QuickBird finden für detaillierte Ansichten Anwendung. Dadurch ist es nicht nur möglich, in allen Maßstabsbereichen zu arbeiten, es wird auch eine Vielzahl von lokal ausgeprägten Phänomenen und Themenbereichen darstellbar.

Meeresströmungen werden zum Beispiel durch die Echtfarbkombination von MO-DIS- und MERIS-Daten sichtbar, in denen das Meer zum Zeitpunkt der Phytoplanktonblüte abgebildet ist: das auf der Meeresoberfläche schwimmende Phytoplankton hebt sich in türkiser Farbe vom übrigen, dunkel erscheinenden Wasser ab und zeigt so die Verwirbelungen und Strömungen im Ozean. Ebenso geeignet sind Thermalbilder, die beim Aufeinandertreffen unterschiedlich temperierter Strömungen Verwirbelungen zeigen (vgl. Abb. 7) oder auch zur Klärung der oben erwähnten Phytoplankton-Verteilung beitragen, da dieses seinen optimalen Lebensraum in Bereichen findet, wo sich warmes mit sauerstoffreichem, kalten Wasser mischt.

Entsprechend der Thematik und dem gewünschtem Ausschnitt und Maßstab wurden die am besten geeigneten Daten ausgewählt. So sind für kontinentale und überregionale Übersichten Meteosat, SPOT Vegetation, Envisat MERIS, sowie Terra und Aqua MODIS verwendbar, für mittlere Maßstabsbereiche (1:1,5 Mio. bis 1:50.000) eignen sich Landsat (E)TM/MSS, SPOT XS/Pan und PROBA, und die großen Maßstäbe (1:100.000 bis 1:5.000) werden durch IKONOS und QuickBird abgedeckt. Radardaten von Envisat ASAR, RADARSAT und ERS finden hauptsächlich in kleinen und mittleren Maßstäben Anwendung.

Für viele dieser Satellitenbildkarten wurden einzelne Szenen zu Mosaiken zusammengefügt, z.B. enthält der Atlas ein Europamosaik aus MERIS-Daten und ein globales aus SPOT Vegetation-Daten. Hierfür werden Daten mit einheitlichen phänologischen

<sup>2&</sup>gt; Luftbildatlanten gibt es seit 1972 von der Bundesrepublik Deutschland, von Österreich und von anderen europäischen Staaten sowie von zahlreichen Bundesländern. (...) ...beruhen meist auf der Wiedergabe von Landsat-Aufnahmen. (Hake et al. 1994, S. 479).

Verhältnissen gewählt und durch die Datenauswahl Wettereinflüsse (Dunst, Wolken) eliminiert.

Die durch die diversen Satelliten ermöglichten vielfältigen Anwendungen sind aus Wissenschaften wie Meteorologie, Umweltforschung, Ozeanographie, Biologie, Geologie, Land- und Forstwissenschaft, Hydrologie, Stadt- und Regionalplanung, Küstenforschung, Risikoanalyse, Katastrophenmanagement u.v.a. nicht mehr wegzudenken. Im ESA-Schulatlas werden zahlreiche Beispiele naturnaher Darstellung gezeigt. Sie bilden die Basis für

- überregionale Satellitenbildkarten (Kontinentkarten, Landschaftsübersichten) und Detailansichten,
- Kartierungen (z.B. Windwurfkartierung in einer GIS-Analyse, Steiermark), Schadenseinschätzung bei Erdbeben (Bam in Iran), Vulkanausbrüchen (Ätna, St. Helens), Bergstürzen (Pakistan), Tsunamis (Indonesien) und Waldbränden (Samos), Luftverschmutzung (Brennendes Öldepot Buncefield, Flugkondensstreifen) und
- Zeitvergleiche: Zugbahnen von Wirbelstürmen (Wilma), Waldrodungen (Region Itaipu (vgl. Abb. 5), Rondönia, Österreich, Malaysia), Stauseeflutung (Euphratstauseen), Gletscherrückgang und Stadtentwicklung (Riad, Denver).

Die Einsatzmöglichkeiten verschiedener Kanalkombinationen werden anhand von

- Landnutzungs- und Bodenbedeckungsklassifikationen,
- Vegetationsindices (Normalisierter Differenz-Vegetations-Index der Kontinente),
- Vegetationsanalysen (Waldschäden, Vegetationsrückkehr nach Vulkanausbruch (Pinatubo 2002),
- Analyse der Feuchtigkeitsverhältnisse (Versalzung in Südwestaustralien, Desertifikation und Verlandungen um den Aralsee, Überflutungen in Bangladesch),
- Erdrutschung (Himalaja),
- Siedlungsdichteanalysen und
- Hauptkomponentenanalysen (Grand Canyon, Escondida-Kupfermine) vorgeführt.

Auch Anwendungen von Radarsatelliten werden gezeigt:

- Meeresströmungen und Wellen (Gibraltar) (vgl. Abb. 6),
- Multitemporale Radarbilder (für Feuchtigkeitsvergleiche in Bangladesch) und Meereseisausbreitung (Polkappen),
- Interferometrie für Oberflächenveränderungen (Bodenabsenkungen, Venedig und Ruhrgebiet) und
- Multipolarisations-Radaraufnahme von Regenzellen (Atlantischer Ozean)

Beispiele für Satellitenmessdaten sind:

- Niederschlagsmessungen (global)
- Wassertemperaturen (z.B. El-Nino/La-Nina und Golfstrom),
- Windstärke (QuikScat)
- Wasserdampf (Wasserdampf-Kanal von Meteosat)
- Ozondichte über der Antarktis und globale Treibhausgase,
- Geomagnetismus in der Archäologie (Tadmor/Palmyra).

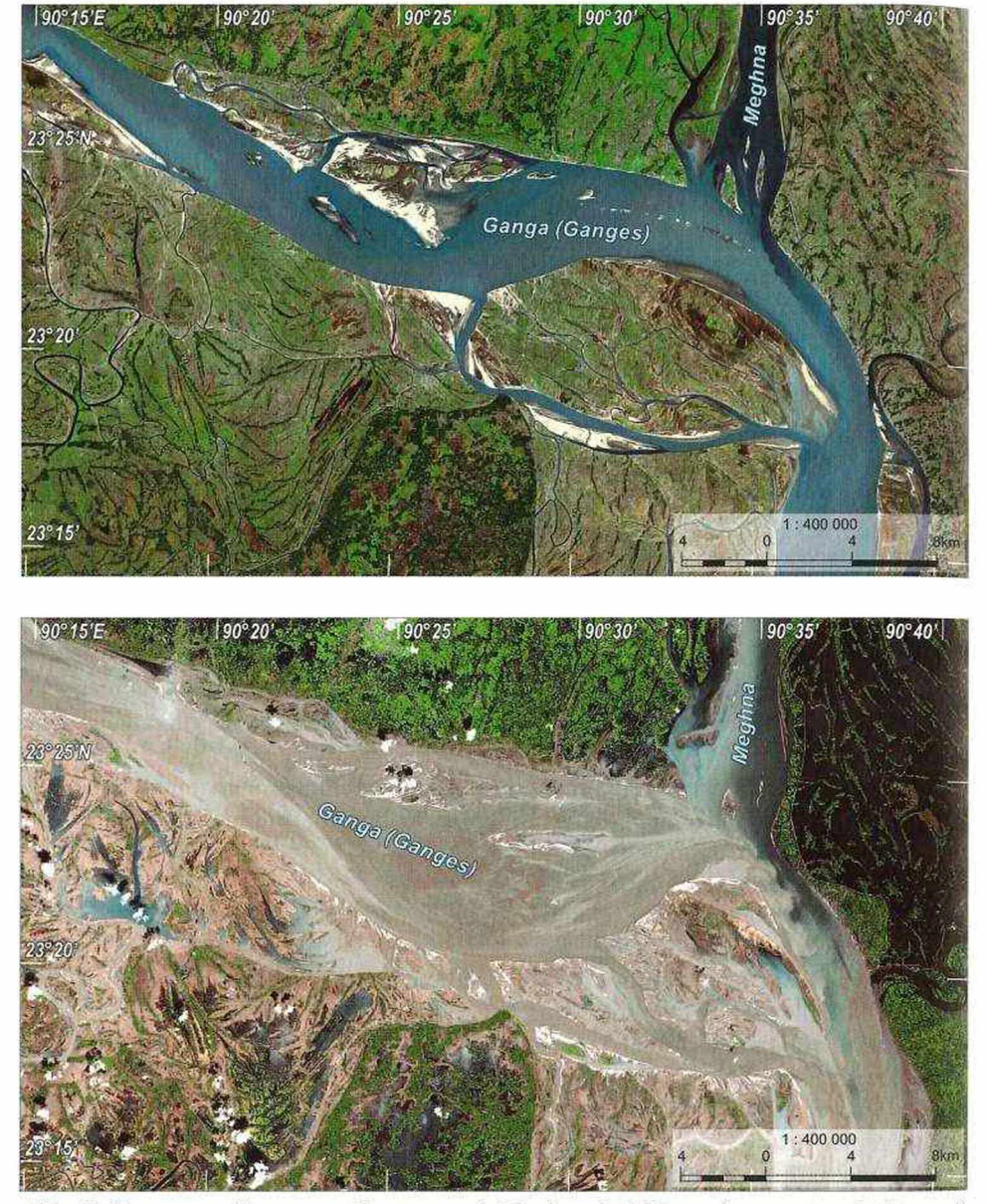

Abb. 3: Zusammenfluss von Ganges und Meghna bei Normalwasserstand (Januar) und Hochwasser (Oktober), SPOT XS, Echtfarbdarstellung. © GEOSPACE /SPOT IMAGE

Die beiden Satellitenbilder veranschaulichen den saisonal bedingten Unterschied am Zusammenfluss von Ganges und Meghna südlich der Hauptstadt Dhaka. Schüler können die vom Wasser bedeckten Flächen und die Sedimentfrachten (Farbe des Wassers) vergleichen. Durch das Hochwasser wurde das Landschaftsbild stark verändert. Sandbänke wurden weggespült und neu abgelagert, neue Flussverzweigungen haben sich ausgebildet.

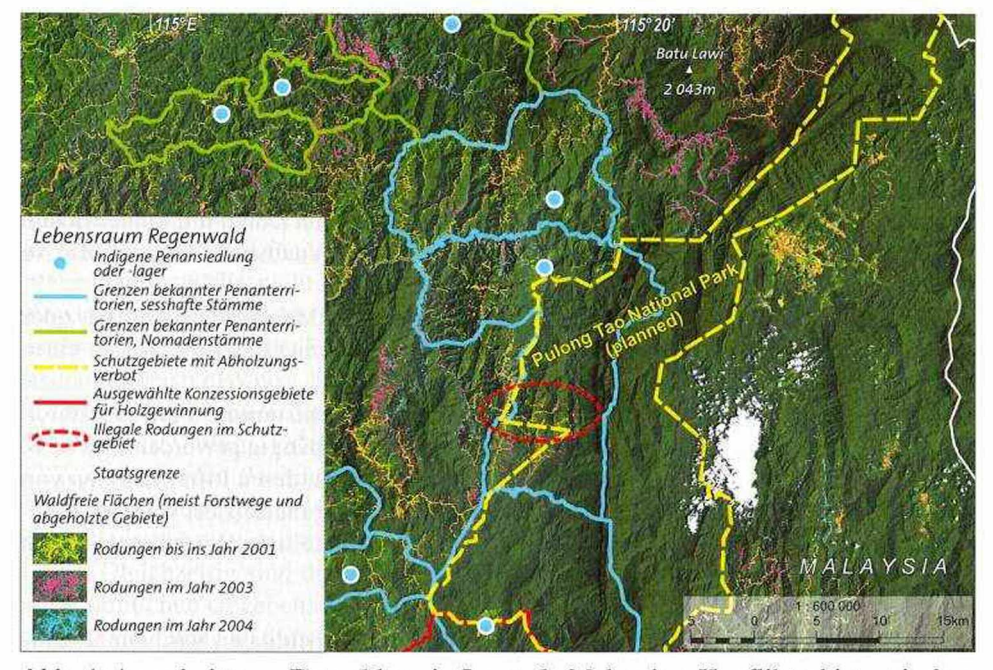

Abb. 4: Ausschnitt aus: Entwaldung in Sarawak, Malaysien. Konfliktgebiet zwischen dem Lebensraum indigener Völker und der Abholzung. Landsat ETM © GEO-SPACE/USGS/BRUNO MANSER FONDS

Anhand des Beispiels Sarawak (Malaysia, Borneo) werden Nutzungskonflikte im Regenwald von Borneo dargestellt. Die Grundkarte ist eine Landsat-Aufnahme, in der die Ergebnisse aus Veränderungsanalysen eingetragen wurden, die das Fortschreiten von Holzfällerstraßen und Rodungen in unterschiedlichen Farben verdeutlichen. Überlagert wurde das Bild mit den Grenzen der Territorien indigener Gruppen, der Penan. Die in traditioneller Weise lebenden, teilweise auch Wanderfeldbau betreibenden Wildbeuter sind für ihr Überleben auf einen intakten Regenwald angewiesen, werden aber durch die fortschreitende Regenwaldzerstörung durch kommerzielle Firmen massiv bedroht. Deutlich sichtbar ist die intakte Urwaldfläche im Gebiet des geplanten Pulong Tao Nationalparks. Durch den Eintrag der Nationalparkgrenzen werden illegale Rodungen im Parkgebiet ersichtlich. Im Atlas sind zudem Ausschnitte aus einer IKONOS-Aufnahme dargesteilt, die sowohl die kommerziellen Holzschlägerungen als auch die aus dem Wanderfeldbau sesshafter Indigener resultierenden Muster zeigen.

#### 4 Kartographische Gestaltung

Satellitenbilder sind Momentaufnahmen. Was in der Kartographie häufig als Manko gesehen wird, stellt für die Forschung und Analyse eine entscheidende Grundlage dar. Durch den **Zeitbezug** können Veränderungsanalysen über kurze oder lange Zeiträume vorgenommen und Bestandsaufnahmen und Ausbreitungen kartiert werden. Ersichtlich wird der Zeitbezug an jahreszeitabhängiger Vegetation, Feuchtigkeitsverhältnissen und Wetter, die zeitliche Beziehung zu einem Ereignis oder die Entwicklungsphase.

Im Vergleich zu konventionellen Atlanten sind im ESA-Schulatlas Zeitbezüge in vielfältigeren Ausprägungen anzutreffen:

- Statische Karten aus einzelnen (Teil-)Szenen beziehen sich auf den Zeitpunkt des Aufnahmedatums und stellen für diesen eine spezifische Situation (Wetter, Vegetation etc.) dar,
- statische Karten aus Satellitenbildmosaiken bestehen aus Aufnahmen, die einem bestimmten Zeitraum entstammen, wobei im Allgemeinen Daten mit einheitlichen phänologischen Verhältnissen gewählt und durch die Datenauswahl Wettereinflüsse (Dunst, Wolken) eliminiert werden,
- thematische Karten bilden von Satelliten aufgenommene Messwerte als Mittel- oder Summenwerte eines Zeitraumes ab (z.B. Ozondichtekarten einzelner Monate eines bestimmten Jahres),
- thematische Karten, deren Grundkarten Satellitendaten entstammen, die aber durch kartographische Signaturen ergänzt und so zeitpunktunabhängig geworden sind (z.B. Geologie der Sahara) oder Landnutzungsklassifikationen, deren Informationen von einem Zeitraum ausgehend maßstabs- und zeitbezogen generalisiert wurden,
- dynamische Karten als Interpretationsergebnisse aus Satellitendaten thematisieren Zeitvergleiche und Entwicklungen.

Durch die Georeferenzierung und Rektifizierung von Bilddaten wird der **Raumbezug** fixiert. Kartennetz, Koordinaten und Maßstab sind wesentliche Bestandteile von Satellitenbildkarten, welche den Hauptteil der Abbildungen im ESA-Schulatlas darstellen. Ergänzt werden sie von thematischen Karten, Luftbildschrägaufnahmen, terrestrischen Bildern und kartenverwandten Darstellungen. Die Ausschnitte der Detailansichten sind in den Überblickskarten eingezeichnet und mit der Bildnummer der Detailkarte versehen. Dem Schüler wird so die Orientierung erleichtert.

Auch die Geländehöhen wurden von Satelliten gemessen und zu Digitalen Geländemodellen verarbeitet. Kartographisch umgesetzt wurde die dritte Dimension in den Satellitenbildkarten in Form von wenigen Höhenpunkten und -koten, häufig unterstützt durch Reliefdarstellungen (Schummerung). Flächenhafte Geländedarstellungen sind mit der flächigen Bildinformation nur selten vereinbar. In vielen Fällen wurden deshalb den Satellitenbildkarten Strichkarten nebenangestellt, in denen die Geländehöhen kartographisch in Form von kolorierten Höhenschichten in Kombination mit digital erstellter Schummerung und mit der zusätzlichen Angabe einzelner Höhenpunkte und -koten umgesetzt wurden.

Auf diese Weise kann auch der Reliefeindruck durch die kartographisch übliche Beleuchtungsrichtung ermöglicht werden. Auf den Satellitenbildern ist die natürliche Beleuchtung aufgrund der Überflugszeit des Satelliten und damit von der Sonne vorgegeben. Beispielsweise überfliegen die Landsat-Satelliten jeden Punkt der Erde um 10:30 Uhr Ortszeit. Das heißt, dass Gebiete auf der Nordhemisphäre von Süden angestrahlt werden und sich dadurch für den an Karten mit von NW angenommener Beleuchtung gewohnten Nutzer ein umgekehrter Reliefeindruck ergibt. Satellitenbildkarten, die Gebirgsräume darstellen, wurden deshalb in einigen Fällen gesüdet. Ein weiteres Spezifikum von Satellitenbildkarten ist die Räumlichkeit von Gebäuden in sehr fein auflösenden Bildern. In einigen Fällen ist daher ein Abweichen von der üb-

liehen Nordorientierung erforderlich, um Gebäude geradestehend abbilden zu können (z.B. Ausschnitt einer IKONOS-Szene von Hochhäusern in Tokyo).

Den Vorteilen der Satellitenbilder in Bezug auf den hohen Grad der Anschaulichkeit und Aktualität stehen der erhöhte Interpretationsbedarf und das Fehlen in der Natur nicht erkennbarer abstrakter Sachverhalte gegenüber. Dem wurde durch Eintragen von Punkt- und Liniensignaturen und Namensgut abgeholfen, sodass die Mehrzahl der enthaltenen Satellitenbildkarten kombinierte Bild-Strichkarten<sup>3)</sup> sind. So finden sich Liniensignaturen für Verkehrswege, Punktsignaturen für maßstabsabhängig oder interpretationsmäßig nicht im Bild erkennbare Diskreta und kartographische Umsetzungen von abstrakten Verwaltungs- oder Schutzgebietsgrenzen. Letztere wiederum lassen den anthropogenen Einfluss mancherorts auch ohne kartographische Hilfe leicht erkennen, beispielsweise durch deutliche Landnutzungsunterschiede an der Grenze des Naturschutzgebiets Ngorongoro in der Detailansicht der Kraterregion oder am Nationalpark Virunga/Volcans.

Weiters wurden Sachdaten in Bezug auf Geschichte, Entwicklung im natur- und kulturräumlichen Sinne, Planung menschlichen räumlichen Handelns und seine Folgen sinnvoll eingesetzt, um die Ziele nachhaltiger Nutzung des Lebensraumes zu verdeutlichen. Gleichzeitig sind die Schwierigkeiten und Grenzen der Nutzbarmachung der naturräumlichen Gegebenheiten für den Menschen gut nachzuvollziehen.

Die Darstellung all dieser thematischen Informationen würde die reiche Aussagekraft der Bildkarten in erheblichem Maße überdecken, außerdem stoßen die thematischen Daten und das Namengut schnell an die Grenzen der visuellen Erkennbarkeit. Um beide Vorteile zu vereinen, wurden deshalb oftmals thematische Strichkarten den Satellitenbildkarten beigefügt. Auf der reduzierten Grundkarte bleibt somit der Darstellung der Sachdaten der volle Handlungsspielraum, der sich im Hinblick auf Farbgebung und Lesbarkeit bietet, erhalten. Die Strichkarten sind häufig Ergebnisse von Klassifikationen: mit Hilfe verschiedener Kanalkombinationen und Auflösungen wurden umfangreiche überwachte Klassifikationen zur Landnutzung und Bodenbedeckung unterschiedlichster Räume angefertigt. Lehrern und Lehrerinnen ebenso wie Schülern und Schülerinnen wird mit den zusätzlich erhältlichen DVD-ROMs ein umfangreiches Nachvollziehen dieser Interpretation ermöglicht.

Wurden Vektordaten den Satellitenbildern überlagert, so soll die thematische Aussage des Bildes oder der Zusatzinformation hervorgehoben werden, gleichzeitig aber die topographische Information gut lesbar bleiben (vgl. Jiresch 1991, S. 126, S. 128). Für die Zusatzdaten wurden daher möglichst einfache, klare Formen verwendet, da die Signaturen auf dem komplexen Bildhintergrund sonst schlecht lesbar wären. Dasselbe gilt für Schriften: Das Namengut wurde sparsamer als in Hausatlanten üblich eingesetzt, da durch den Schriftzug immer Teile der Bildinformation verdeckt werden müssen. Das geht konform mit der Forderung an Schulatlanten, in denen die Reduktion von Inhalten auf das als wesentlich Erachtete erforderlich ist (vgl. RINSCHEDE 2005, S. 355).

<sup>31</sup> Hake & Grünreich (1994, S. 18f.): Dagegen bezeichnet man die klassischen Karten insgesamt auch als Strichkarten, wenn man sie von Halbtonkarten (Photokarten) unterscheiden will. Solche Bildkarten entstehen auf der Grundlage entzerrter Luft- und Satellitenbilder, die mit kartographischen Gestaltungsmitteln ergänzt werden.

### JULIA BECKEL, MARKUS M. EISL und ASTRID A. KÖPF

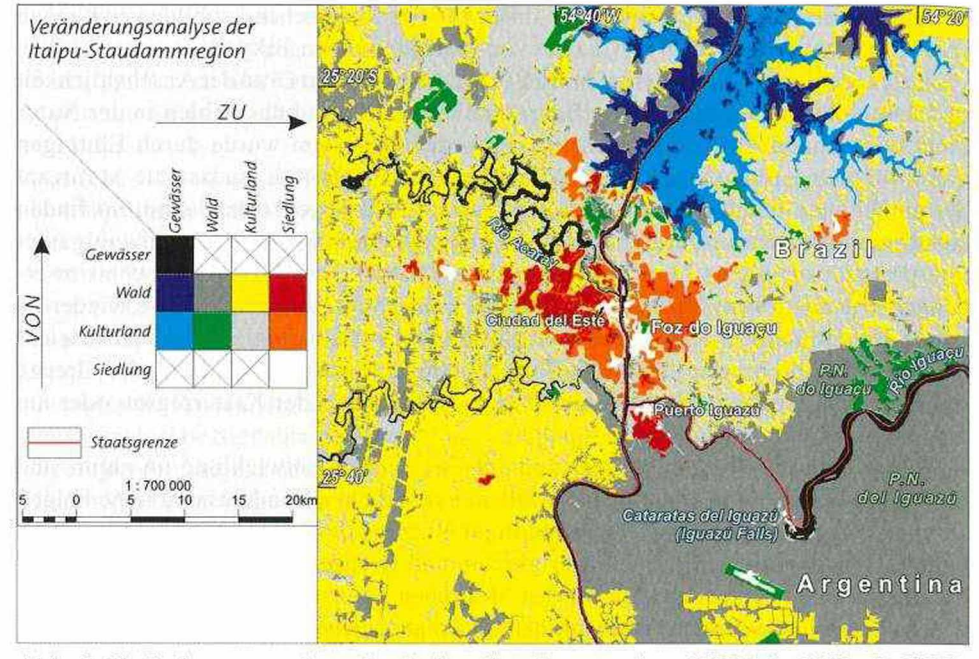

Abb. 5: Veränderungsanalyse der Itaipu-Staudammregion 1973 bis 2003. © GEO-**SPACE** 

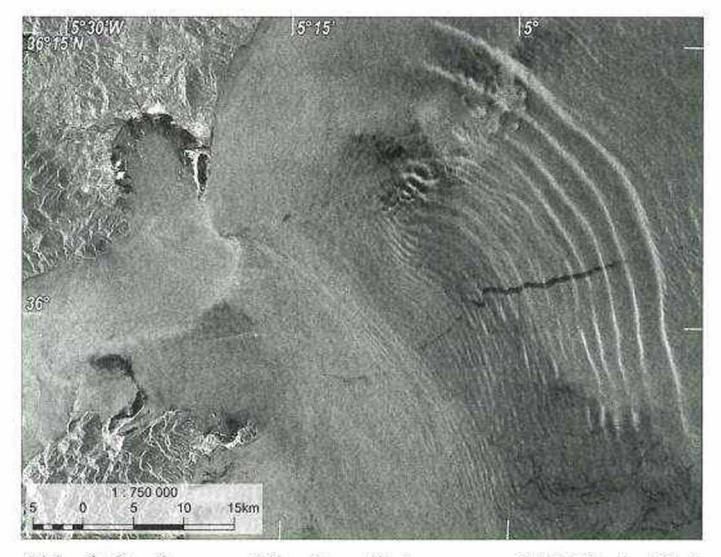

Abb. 6: Straße von Gibraltar, Strömungen, ERS-Radarbild, Januar 1993. © GEOSPACE/ESA

340

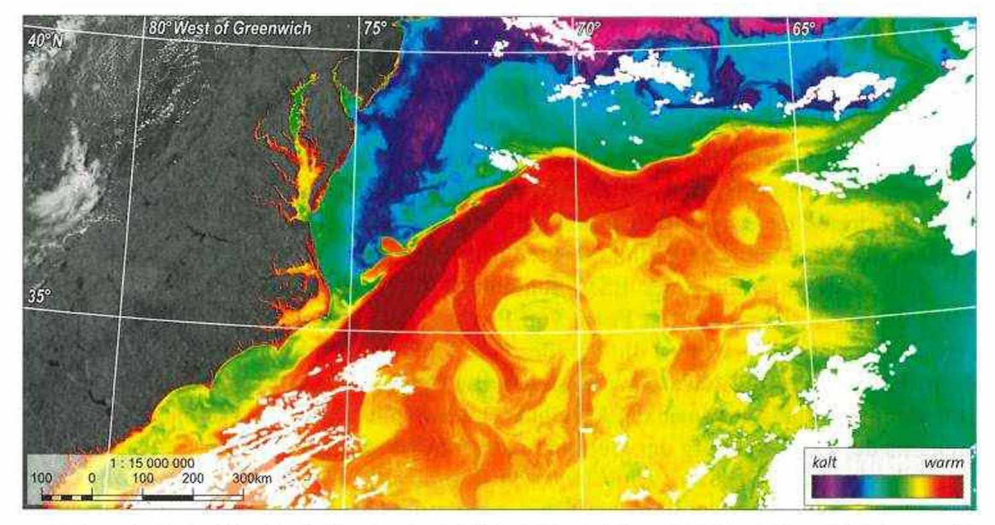

Abb. 7: Thermalbild Golfstrom, Ostküste USA, Terra MODIS, Mai 2000. © GEO-SPACE/NASA/GSFC

**ad Abb.** 5: Im Zentrum der Veränderungsanalyse der Landnutzung im Dreiländereck von Paraguay, Argentinien und Brasilien steht die Abholzung der Regenwälder für die Neugewinnung von Kulturland. Vor allem in Paraguay musste fast der gesamte 1973 im Bildausschnitt noch vorhandene Regenwald groß angelegten Ackerflächen weichen. Gleichzeitig zeigt sich die Schutzwirkung des Iguazu-Nationalparks, aufgrund dessen noch eine größere zusammenhängende Regenwaldfläche existiert. Teile des Nationalparks nördlich des Rio Iguazu sind Sekundärwald: 1973 noch vorhandene landwirtschaftliche Flächen wurden dem Wald überlassen. Die Parkgrenze ist durch ihre Geradlinigkeit deutlich als solche erkennbar. Weiters zeigt die Analyse, dass sowohl Wald- als auch Kulturflächen durch Stauseen überflutet wurden. Das Itaipu-Reservoir im Norden versorgt den Süden Brasiliens (inkl. Sao Paolo) und große Teile Paraguays mit Strom, sein Bau zog das Wachstum der Städte Ciudad del Este und Foz do Iguazu nach sich. Unterschiedliche Besitzverhältnisse bzw. Landnutzungspolitiken kommen durch die Feldgrößen zum Ausdruck: die kleinen Strukturen westlich von Ciudad del Este sind auf Felder von Kleinbauern entlang gerade angelegter Straßen zurückzuführen, wohingegen im Süden kommerzielle Landwirtschaft dominiert.

**ad. Abb.** *6:* Das Radarbild zeigt Strömungen in der Straße von Gibraltar. Diese treten in einer Tiefe von 100 m auf und breiten sich Richtung Osten aus. Die internen Wellen entstehen durch das Einströmen des Atlantikwassers über die Gibraltarschwelle. Da die Wellen bis an die Oberfläche reichen, werden sie im Radarbild sichtbar. Neben den internen Wellen sind dunkle Linien zu sehen. Es handelt sich dabei um das Kielwasser von Schiffen. Die Straße von Gibraltar zählt zu den am meist befahrenen Schifffahrtsrouten der Welt.

**ad. Abb. 7:** Die MODIS-Aufnahme zeigt die Oberflächentemperatur des Golfstroms. Angetrieben durch den Wind und beeinflusst von der Erdrotation transportiert er warmes Wasser aus den Tropen Richtung Nordosten. Die warme Meeresströmung beeinflusst das Klima sowohl an der Ostküste Nordamerikas (von Florida bis Neufundland) als auch an der Westküste von Europa. Zudem bewirkt der Golfstrom während des Winters die Eisfreiheit mancher Häfen in nördlichen Breiten. Typische Verwirbelungen sind vor der Nordamerikanischen Küste entlang der Hauptströmung des warmen Wassers zu erkennen.

Großteils wurde von der Überlagerung thematischer flächenhafter Information in transparenter Darstellung auf Satellitenbilder abgesehen. Ausnahmen sind jene Fälle, wo thematische Information und die im Satellitenbild enthaltene Information einander erklären, wie beispielsweise die Überlagerung geologischer Klassen auf einen Satellitenbildausschnitt des Tassili- und Hoggarmassivs in der Sahara. In der Geologischen Karte bleiben die Strukturen des Satellitenbildes sichtbar, dadurch lässt sich der Bezug zu den Formen des gegenüberstehenden, reinen Satellitenbildes leichter herstellen, dessen verschiedene Farben und Oberflächenstrukturen werden erklärbar.

Nicht zuletzt enthält der ESA-Schulatlas auch zahlreiche **kartenverwandte Darstellungen.** Diese sind in Form von Profilen, Panoramen und Schrägluftbildern anzutreffen. Sie unterstützen die Schüler und Schülerinnen beim Erfassen der Geländeformen und ermöglichen den Vergleich von Satellitenbildern mit dem gewohnten Blick auf die Landschaft von der Erde aus. Besonders naturnahe Abbildungen ergeben sich aus der Überlagerung der Geländeformen mit Satellitenbildern.

#### 5 Digitale Kartendaten auf DVD-ROMs

Zum Atlas sind zwei DVD-ROMs mit einer umfangreichen Sammlung digitaler Daten erhältlich. Der Inhalt der DVD-ROMs entspricht den Atlasseiten und ist über HTML-Seiten auf einfache Weise durch beliebige Web-Browser durchforstbar. Eine graphische Navigationsleiste mit verkleinerten Darstellungen der Atlasseiten ermöglicht es, rasch die gewünschte Seite zu öffnen. Diese wird zunächst bildschirmfüllend dargestellt, kann aber - etwa um einzelne Karten größer darzustellen - auch in Form eines PDF-Dokuments geöffnet werden (vgl. Abb. 8).

Zusätzlich zur Wiedergabe der Atlasinhalte stehen wie erwähnt zu den einzelnen Karten digitale Daten zur Verfügung, wobei folgende Datentypen Verwendung finden:

- Kartenhintergrund (i.A. Farbbild, GeoTIFF) für die visuelle Bewertung oder Weiterbearbeitung am Computer,
- GIS-Daten (Shapefiles, ArcExplorer-Projekte) ermöglichen Änderungen der Darstellung durch Aktivieren der unterschiedlichen Ebenen, aber auch eine weitergehende kartographische Bearbeitung der Datenebenen zur Erstellung eigener Karten (vgl. Abb. 9),
- Erdbeobachtungsdaten (GeoTIFF) sind in Form der georeferenzierten, spektral aber unbearbeiteten Rohkanäle der Satelliten bereitgestellt, um das Erarbeiten der Grundlagen der Fernerkundung (Bildoptimierung, einfache Auswertungen) zu gestatten. Dazu kann etwa das von der ESA entwickelte und über Eduspace, die e-Learning-Plattform der ESA, herunterzuladende Programm LEOWorks eingesetzt werden.

#### 6 Lehrerbegleitband

Gerade bei einem neuartigen Unterrichtsmittel, wie es der ESA Schulatlas darstellt, ist ein Lehrerbegleitband ein unverzichtbares Hilfsmittel für einen effizienten und zielführenden Einsatz im Unterricht, Der mehr als 200 Seiten umfassende Lehrerbegleitband ist in einen allgemeinen Teil, der die didaktischen Besonderheiten dieses Unterrichtsmittels und eine etwas weitergehende Einführung in die Konzepte der Erdbeobachtung enthält, sowie einen speziell den Kartenteil des Atlas behandelnden Hauptteil gegliedert.

Da jede Doppelseite des Atlas einem eigenen Themenkreis gewidmet ist, greifen auch die Beschreibungen im Lehrerbegleitband diese als Einheiten auf, für die in der Folge eine einheitliche Struktur beibehalten wird:

- Die Einleitung wird jeweils von einer Kürzbeschreibung ihres Kontexts, des Inhalts und der Motivation für ihre Aufnahme in den Atlas gebildet.
- Dieser Einleitung folgt für jede Doppelseite ein umfangreicherer Abschnitt mit detaillierten Beschreibungen der Karten. Diese setzt sich für jede Karte zum einen aus einem technischen Teil mit tabellarischen Angaben zu den verwendeten Daten, wie etwa den Satelliten, den Sensor, das Aufnahmedatum, die eingesetzte Darstellungsweise und den Karteninhalt, und zum anderen aus einem kurzen Text mit Angaben zum Hintergrund der Karte zusammen, ihrer geographischen wie thematischen Einordnung, aber auch Erklärungen, wie die Eigenheiten der Satelliten-Erdbeobachtung sich in der Karte bemerkbar und einsetzbar machen.
- In einem dritten Unterkapitel sind Übungen und Fragen für die jeweilige Doppelseite des Atlas angeführt, die direkt im Unterricht eingesetzt werden können, aber auch Lehrern und Lehrerinnen als Ausgangspunkt für weitere Einsatzmöglichkeiten dienen. Dem Aufbau der Atlasseiten folgend sind dabei sowohl Übungen, die sich auf einzelne Karten beziehen, als auch solche mit synoptischem Charakter enthalten, die durch den Vergleich von Karten tiefer gehende Analysen und Lerneffekte ermöglichen.
- Abschließend sind für fast jede Doppelseite Übungen am Computer angeführt, die Einsatzmöglichkeiten für die auf den DVD-ROMs enthaltenen digitalen Datensätze aufzeigen. Hier liegen die Schwerpunkte einerseits auf der selbstständigen Bearbeitung der Erdbeobachtungsdaten, andererseits aber auch auf der Arbeit mit einfachen GIS, um eigene Karten mit über die Atlaskarten hinausgehenden Inhalten herzustellen.

Den Abschluss des Lehrerbegleitbandes bildet ein thematischer Index, der es zusammen mit dem Inhaltsverzeichnis erlaubt, geeignete Abschnitte im Lehrerbegleitband und im Atlas rasch aufzufinden und einander zuzuordnen. Wie der Atlas selbst ist auch der Lehrerbegleitband in mehreren Sprachen erhältlich.

#### JULIA BECKEL, MARKUS M. EISL und ASTRID A. KÖPF

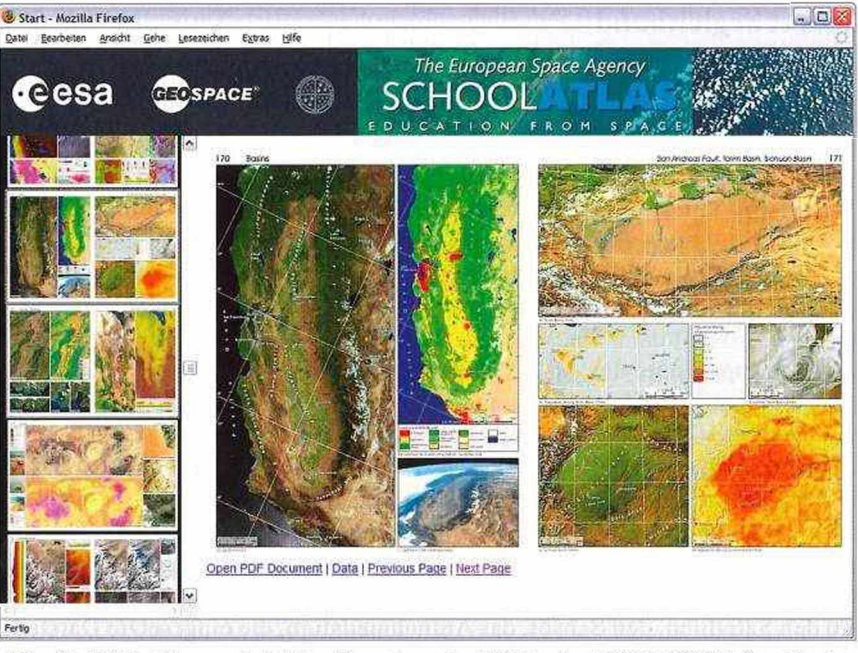

Abb. 8: Bildschirmansicht der Benutzeroberfläche der DVD-ROMs (englische Version), Beispiel Beckenlandschaften. © GEOSPACE

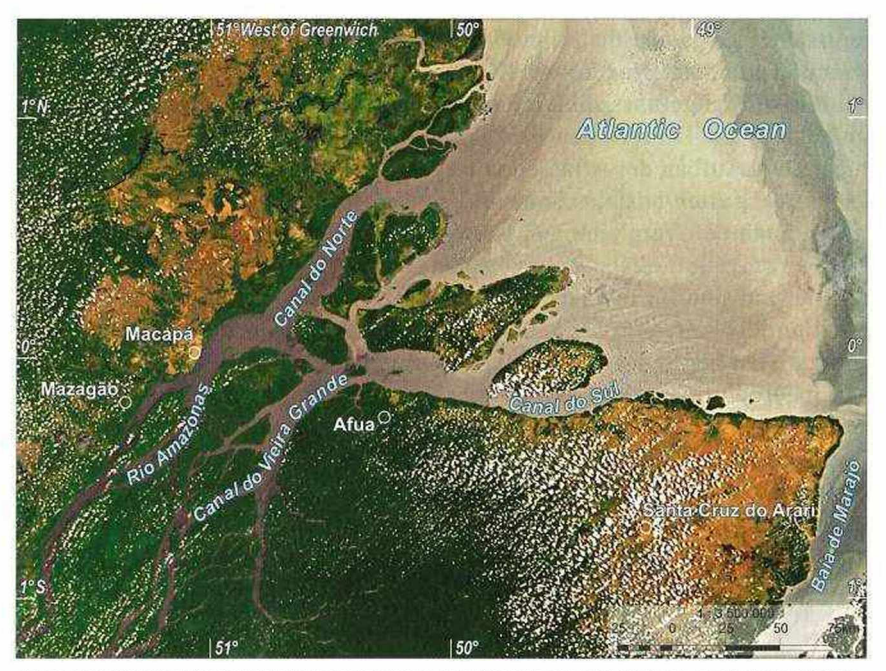

Abb. 9: Bildschirmansicht eines der ArcExplorer-Projekte auf den DVD-ROMs, Beispiel Amazonas Delta. © GEOSPACE

#### 7 Ausblick

Der ESA-Schulatlas stellt ein neuartiges Unterrichtsmittel für einen zeitgemäßen Geographieunterricht an höheren Schulen dar, das der jungen Generation neben den eigentlichen geographischen Themenbereichen auch Anwendungsgebiete der Erdbeobachtung sowie Kenntnisse zu Methoden und Möglichkeiten der aktuellen Satellitentechnik vermittelt. Vor dem Hintergrund der zunehmenden Integration der Einzelstaaten in der Europäischen Union wird neben den bereits erschienenen Ausgaben in deutscher, englischer und französischer Sprache an einer Reihe weiterer Sprachausgaben des Atlas gearbeitet, um der Jugend eines möglichst großen Teils von Europa dieses neuartige und einheitliche Bild ihres Kontinents vermitteln zu können.

Mit seinen vielfältigen Satellitenbildkarten rund um die Welt möchte der ESA-Schulatlas zu einem tieferen Verständnis der Erde, ihres Formenreichtums und der Wechselwirkungen zwischen natürlichen Vorgängen und menschlichem Handeln beitragen. Wenn heutige Schüler und Schülerinnen ihre Kompetenzen im sozialen, wirtschaftlichen und Umweltbereich mit Hilfe der realen Erdabbildungen dieses Atlas stärken, so wird sich diese Investition in die Zukunft unserer Erde lohnen. Es ist zu wünschen, dass der ESA-Schulatlas einen Beitrag zur Förderung nachhaltigen Denkens liefert, indem er bewusst macht, dass das Tun des Einzelnen durch die Masse der Menschen Ausmaße annimmt, die zum bekannten "Global Change" führen.

#### 8 Literaturverzeichnis

- BECKEL L. (Hrsg.) (2007), ESA-Schulatlas Geographie aus dem Weltraum, Salzburg. Standardausg. 176 S., Große Ausg. 288 S.
- BECKEL L., BODECHTEL J., MAYER F. (1989), Diercke Weltraumbild-Atlas. Braunschweig. 176 S.
- Cartus R., Gehl P. (1994), GRAS für Windows Kartographische Visualisierung von Sachobjekten. In: Umwelt-Informatik aktuell, Bd. 3: Visualisierung von Umweltdaten, 4. Workshop, Schloß Dagstuhl, S. 61-74. Marburg, GI-Fachausschuß 4.6 Informatik im Umweltschutz.
- EUROPÄISCHE RAUMFAHRTORGANISATION (ESA), Eduspace und LEOWorks. http://[www.eduspace.](http://www.eduspace) *esa.int*
- European Commission (2006), GMES Global Monitoring for Environment and Security, http:// *[www.gmes.info](http://www.gmes.info)* (6.10.2006)
- HAKE G., GRÜNREICH D. (1994), Kartographie. Berlin. 380 S.
- HURNI L. (2006), Interaktive Karteninformationssysteme quo vadis? In: KN, 56, 3, S. 136-142.
- Jiresch E. (1991), Die Anwendung von Unbuntaufbau und Küppers Farbskala für bunte Bildkarten. In: KN, 41, 4, S. 125-129.
- MAC MILLAN (1996), The Book of the World. München, Stuttgart. 533 S.
- MARA/ARMA (1998), Towards an Atlas of Malaria Risk in Afrika. First Technical Report of the Mara/Arma Collaboration, Durban.

NASA (2006), MODIS - WEB: About MODIS. http://modis.gsfc.nasa.gov/about/ (7.10.2006)

OENE Los S. (1998), Linkages Between Global Vegetation and Climate. An Analysis Based on NOAA Advanced Very High Resolution Radiometer Data. Niederlande, Academisch Proefschrift, Diss. an der Vrije Univ. Contract NAS-31752, GSFC/CR 1998-206852. Greenbelt, Maryland, USA, NASA.

RINSCHEDE G. (2005), Geographiedidaktik. Paderborn. 513 S.

- STÄNDIGER AUSSCHUSS FÜR GEOGRAPHISCHE NAMEN (StAGN) (2002), Ausgewählte Exonyme der deutschen Sprache, 2. Ausg. Frankfurt a.M. 40 S.
- STANI-FERTL R. (2001), Exonyme und Kartographie. Weltweites Register deutscher geographischer Namen, klassifiziert nach Gebräuchlichkeit, und ihrer ortsüblichen Entsprechungen. Arbeitsmittel für Redakteure (= Wiener Schriften z. Geographie u. Kartogr., 14). Wien. 368 S.
- UN DEPARTMENT OF ECONOMIC AND SOCIAL AFFAIRS, DIVISION FOR SUSTAINABLE DEVELOPMENT (2005), Plan of Implementation of the World Summit on Sustainable Development. http://www. un.org/esa/sustdev/documents/WSSD\_POI\_PD/English/POIToc.htm (11.8.2005)

 $\bar{\tau}$ 

# **ZOBODAT - www.zobodat.at**

Zoologisch-Botanische Datenbank/Zoological-Botanical Database

Digitale Literatur/Digital Literature

Zeitschrift/Journal: Mitteilungen der [Österreichischen](https://www.zobodat.at/publikation_series.php?id=21534) Geographischen Gesellschaft

Jahr/Year: 2006

Band/Volume: [148](https://www.zobodat.at/publikation_volumes.php?id=72455)

Autor(en)/Author(s): Beckel Julia, Eisl Markus Michael, Köpf Astrid Adele

Artikel/Article: Kartographie und [Geoinformationen](https://www.zobodat.at/publikation_articles.php?id=533506) 325-346